# מערכות 3200Dell PowerVault NX מדריך תחילת עבודה

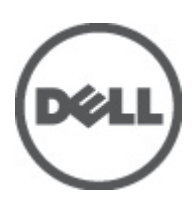

רגם תקינה: E14S Series<br>סוג תקינה: E14S001

### הערות, התראות ואזהרות

### הערה: $\omega$

"הערה" מציינת מידע חשוב המסייע להשתמש במחשב ביתר יעילות.

#### התראה :

"התראה" מציינת נזק אפשרי לחומרה או אובדן נתונים, ומסבירה כיצד ניתן למנוע את הבעיה.

#### אזהרה : ΛN

"אזהרה" מציינת אפשרות של נזק לרכוש, פגיעה גופנית או מוות.

#### **©** 2012 Inc Dell.

סימנים מסחריים שבשימוש בטקסט זה: ™Dell , הלוגו Dell Precision, "TewerConnect," PowerVault, PowerEdge, הלוגו Del TMOpenManage,™ EqualLogic,™ Compellent,™ KACE,™ FlexAddress,™ Vostro ו-TM10Force הם סימנים מסחריים של Inc Dell .® Intel,® Pentium , REON, הם כ-Core®, הם סימנים מסחריים רשומים של Intel Corporation בארה"ב ובמדינות אחרות. RAMD הוא סימן מסחרי רשום ו-AMD Opteron הוא סימן מסחרי רשום ו-AMD Dpteron .  $\mathsf{M}$ Mindows Server® ,Windows® ,Microsoft® .Advanced Micro Devices, Inc ו-TMD הם סימנים מסחריים של AMD Sempron -RExplorer Internet,®DOS-MS® Vista Windows ו-RDirectory Active הם סימנים מסחריים או סימנים מסחריים רשומים של Corporation Microsoft בארצות הברית ו/או במדינות אחרות. RHat Red ו-RHat Red® Linux Enterprise הם סימנים מסחריים רשומים של Inc ,Hat Red . בארצות הברית ו/או במדינות אחרות. RNovell הוא סימן מסחרי רשום ו-RSUSE הוא סימן מסחרי של Inc Novell . בארצות הברית ובמדינות אחרות. ROracle הוא סימן מסחרי רשום שלOracle Corporation ו/או חברות הבת שלה. ®XenServer, ®Xen® ו-XenServer ו-& הם סימנים מסחריים רשומים או סימנים מסחריים של Citrix. בארצות הברית ו/או במדינות אחרות. RVMware,® SMP Virtual,® vMotion,® vCenter ו-RvSphere הם סימנים מסחריים רשומים או סימנים מסחריים של Inc ,VMWare. בארצות הברית או במדינות אחרות. RIBM הוא סימן רשום של חברת .Corporation Machines Business International

 $06 - 2012$ 

**Rev. A00** 

## התקנה וקביעת תצורה

## אזהרה:  $\triangle$

לפני ביצוע ההליך הבא, עיין בהוראות הבטיחות המצורפות למערכת.

### הוצאת מערכת מעמד מהאריזה

הוצא את המערכת מהאריזה וזהה כל פריט.

הרכב את המסילות והתקן את המערכת במעמד, תוך ביצוע הוראות הבטיחות והוראות התקנת המעמד המצורפות למערכת.

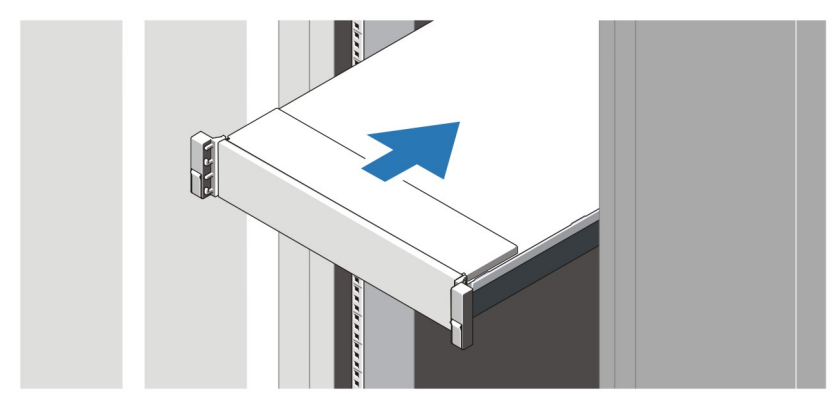

איור 1 . התקנת המסילות והמערכת במעמד

## חיבור המקלדת, העכבר והצג האופציונליים

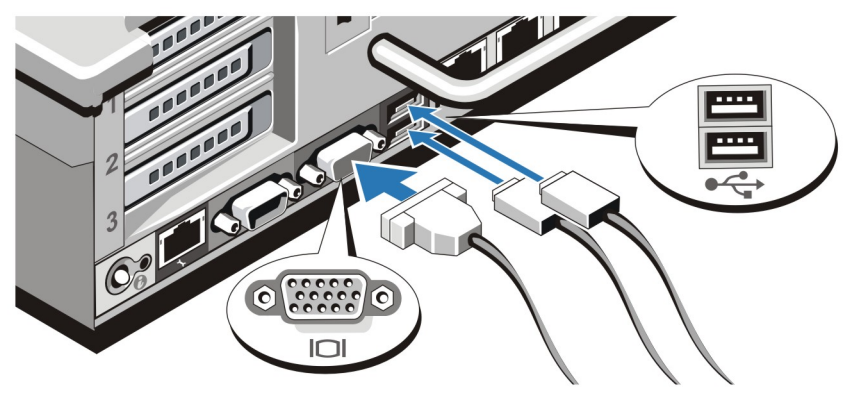

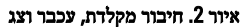

חבר את המקלדת, העכבר והצג) אופציונלי.(

ליד המחברים שבגב המערכת ישנם סמלים המציינים את הכבל שיש לחבר לכל מחבר. הקפד להדק את הברגים) אם ישנם (במחבר הכבל של הצג.

### חיבור כבלי החשמל

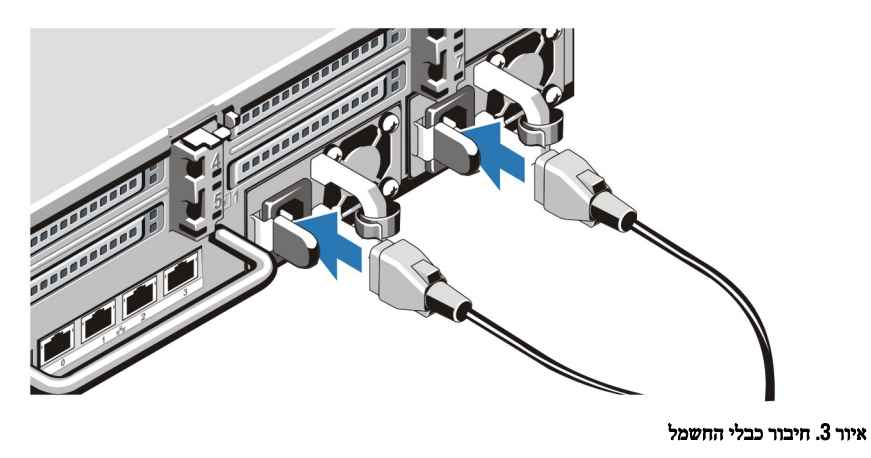

חבר למערכת את כבל או כבלי החשמל של המערכת, ואם נעשה שימוש בצג, חבר את כבל החשמל של הצג אל הצג.

## אבטחת כבלי החשמל

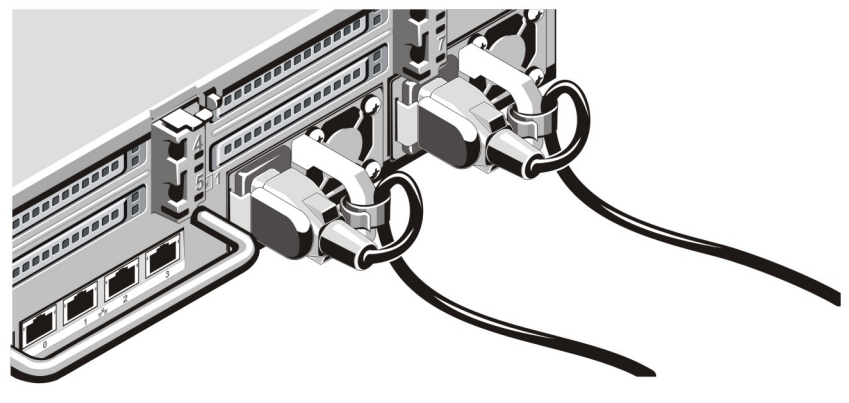

איור 4 . אבטחת כבלי החשמל

כופף את כבלי החשמל, כמוצג באיור, וחבר לרצועת הכבל.

חבר את הקצה השני של כבלי החשמל לשקע חשמל מוארק או למקור חשמל נפרד, כגון אל-פסק) UPS) או ליחידת חלוקת חשמל) PDU.)

### הפעלת המערכת

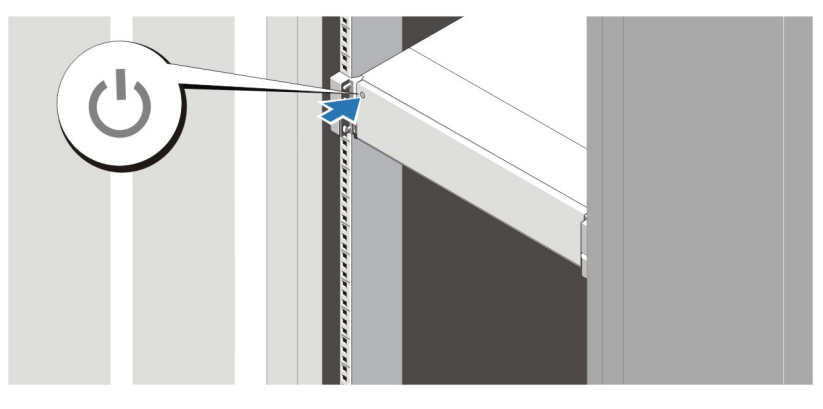

#### איור 5 . הפעלת המערכת

לחץ על לחצן ההפעלה במערכת. מחוון ההפעלה צריך להידלק.

## התקנת הלוח הקדמי האופציונלי

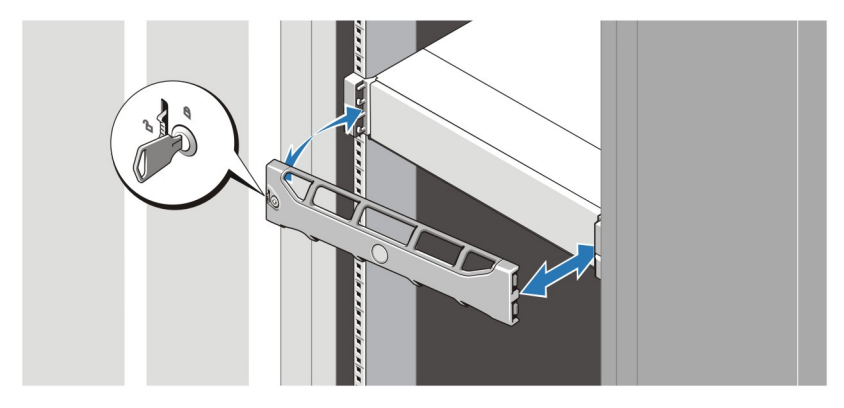

#### איור 6 . התקנת הלוח הקדמי

התקן את הלוח הקדמי) אופציונלי.(

## Dell הסכם רשיון לשימוש בתוכנה של

לפני שימוש במערכת, קרא את הסכם הרשיון לשימוש בתוכנה של Dell המצורף למערכת. עליך להתייחס לכל מדיה של תוכנת Dell מותקנת כאל העתקי גיבוי של התוכנה המותקנת בכונן הקשיח שבמערכת. אם אינך מוכן לקבל את תנאי ההסכם, התקשר למספר הטלפון של הסיוע ללקוחות. לקוחות בארצות הברית, התקשרו BOO-WWW-DELL (800-999-3355 .). לקוחות מחוץ לארצות הברית, בקרו בכתובת support.dell.com ובחרו את הארץ או האזור שלכם בראש הדף.

## מידע נוסף שאתה עשוי להזדקק לו

#### אזהרה : ⚠

עיין במידע בנושא בטיחות ותקנות שסופק עם המערכת. ייתכן שמידע על האחריות כלול במסמך זה או במסמך נפרד.

- יה ה-Owner's Manual (המדריך למשתמש) מספק מידע על תכונות מערכת ומתאר כיצד לפתור בעיות במערכת ולהתקין או להחליף רכיבי מערכת. מסמך זה זמין באופן מקוון באתר support.dell.com/manuals.
	- תיעוד המעמד המצורף לפתרון המעמד שברשותך מתאר את אופן התקנת המערכת במעמד, אם נדרש.
- כל מדיה המצורפת למערכת המספקת תיעוד וכלים לקביעת תצורה וניהול של המערכת, כולל אלה השייכים למערכת ההפעלה, תוכנת ניהול המערכת, עדכוני מערכת ורכיבי מערכת שרכשת עם המערכת.

### הערה:  $\mathscr{Q}$

הקפד לבדוק בכתובת manuals/com.dell.support אם קיימים עדכונים חדשים ולקרוא אותם תחילה, מאחר שלעתים קרובות יש להם קדימות על פני מידע המופיע במסמכים אחרים.

### הערה:  $\mathscr{Q}$

בעת שדרוג המערכת, מומלץ להוריד ולהתקין את הגרסאות העדכניות ביותר של ה BIOS- , מנהל ההתקן והקושחה לניהול המערכת שלך דרך .support.dell.com

### קבלת סיוע טכני

אם אינך מבין הליך במדריך זה או אם ביצועי המערכת אינם כמצופה, עיין ב*מדריך למשתמש.* חברת Dell מציעה הדרכה והסמכה מקיפות בנוגע לחומרה. לקבלת מידע נוסף, ראה dell.com/training. ייתכן ששירות זה לא יוצע בכל המקומות.

## NOM מידע על

המידע הבא ניתן עבור ההתקן המתואר במסמך זה, בהתאם לדרישות התקנים המקסיקניים הרשמיים) NOM:)

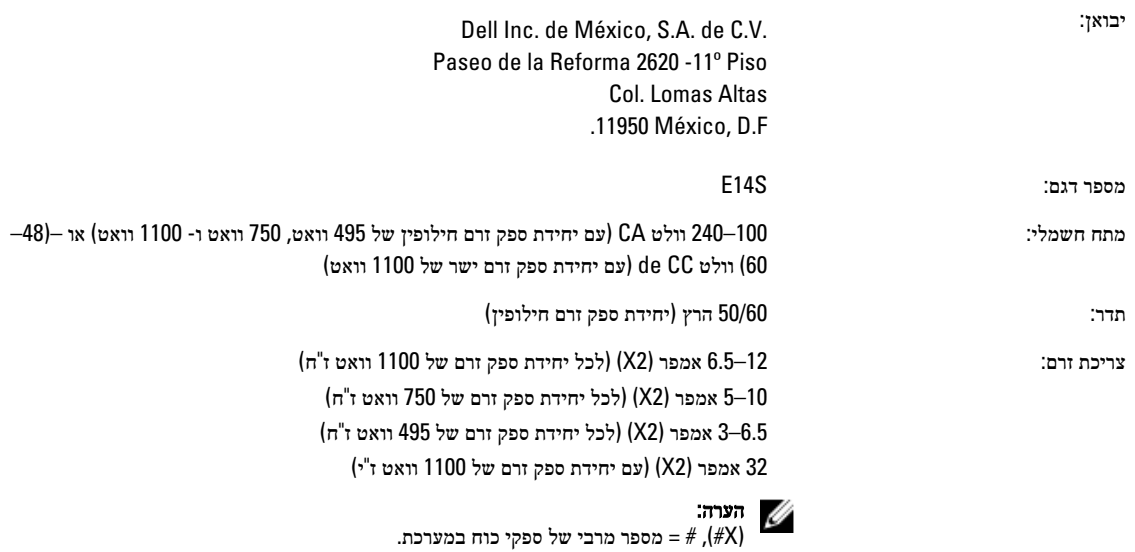

### מפרט טכני

### הערה :

המפרטים הבאים הם רק אלה שהחוק דורש שיישלחו יחד עם המחשב. לקבלת רשימה מלאה ועדכנית של המפרטים עבור המחשב שברשותך, עבור אל .support.dell.com

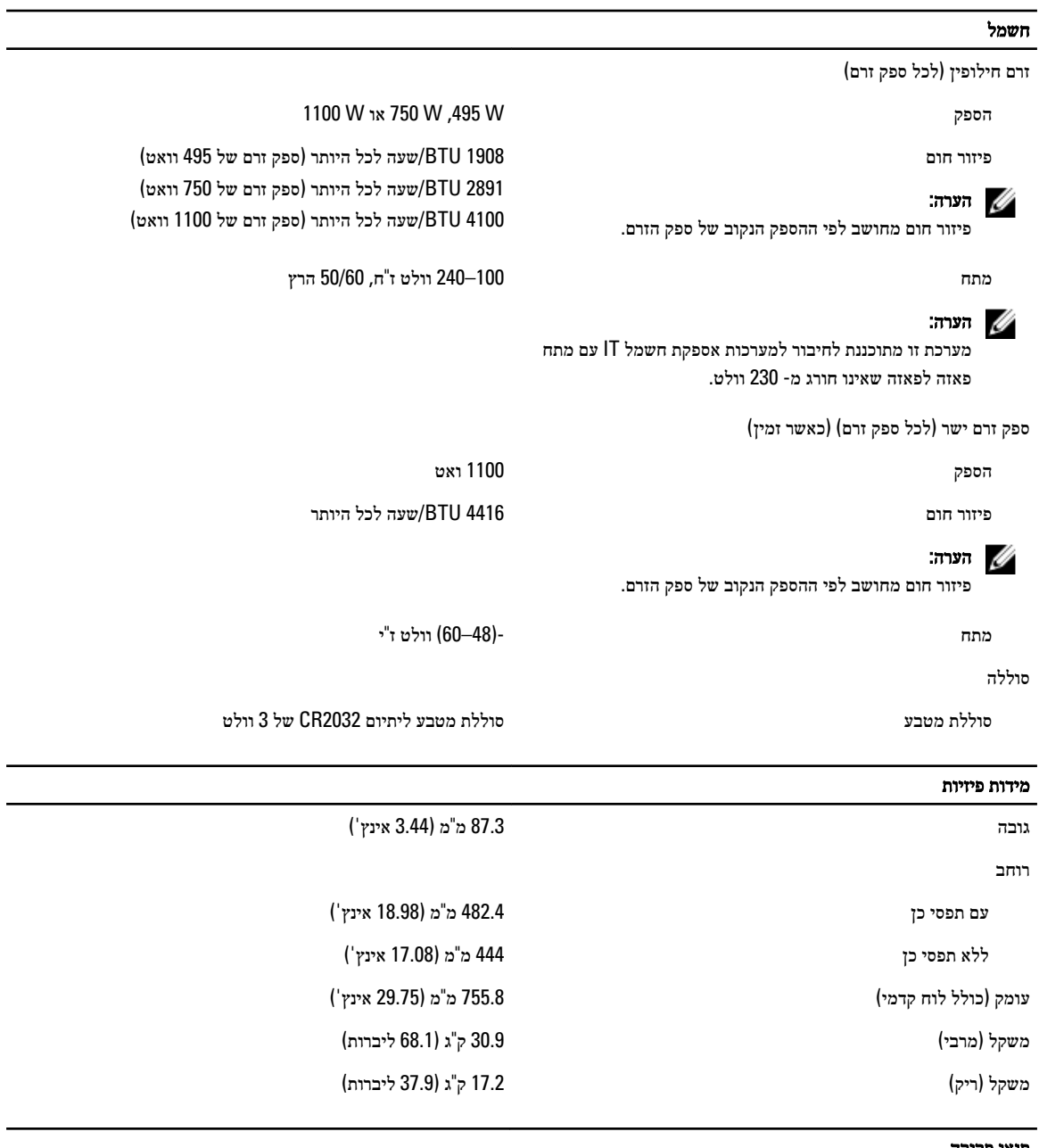

### תנאי סביבה

### הערה:  $\mathscr{U}$

לקבלת מידע נוסף אודות מדידות סביבתיות עבור תצורות מערכת מסוימות, ראה dell.com/environmental\_datasheets.

#### טמפרטורה

הפעלה פעולה רציפה: 10 עד  $25^{\circ}$ 5 ב-10% עד 80% לחות יחסית (RH), עם נקודת טל מרבית ב-26°C. הטמפרטורת היבשה המרבית שמותרת עבור פעולה מופחתת (De-rate) ב-300/1°C מטר מעל 900 מטר.

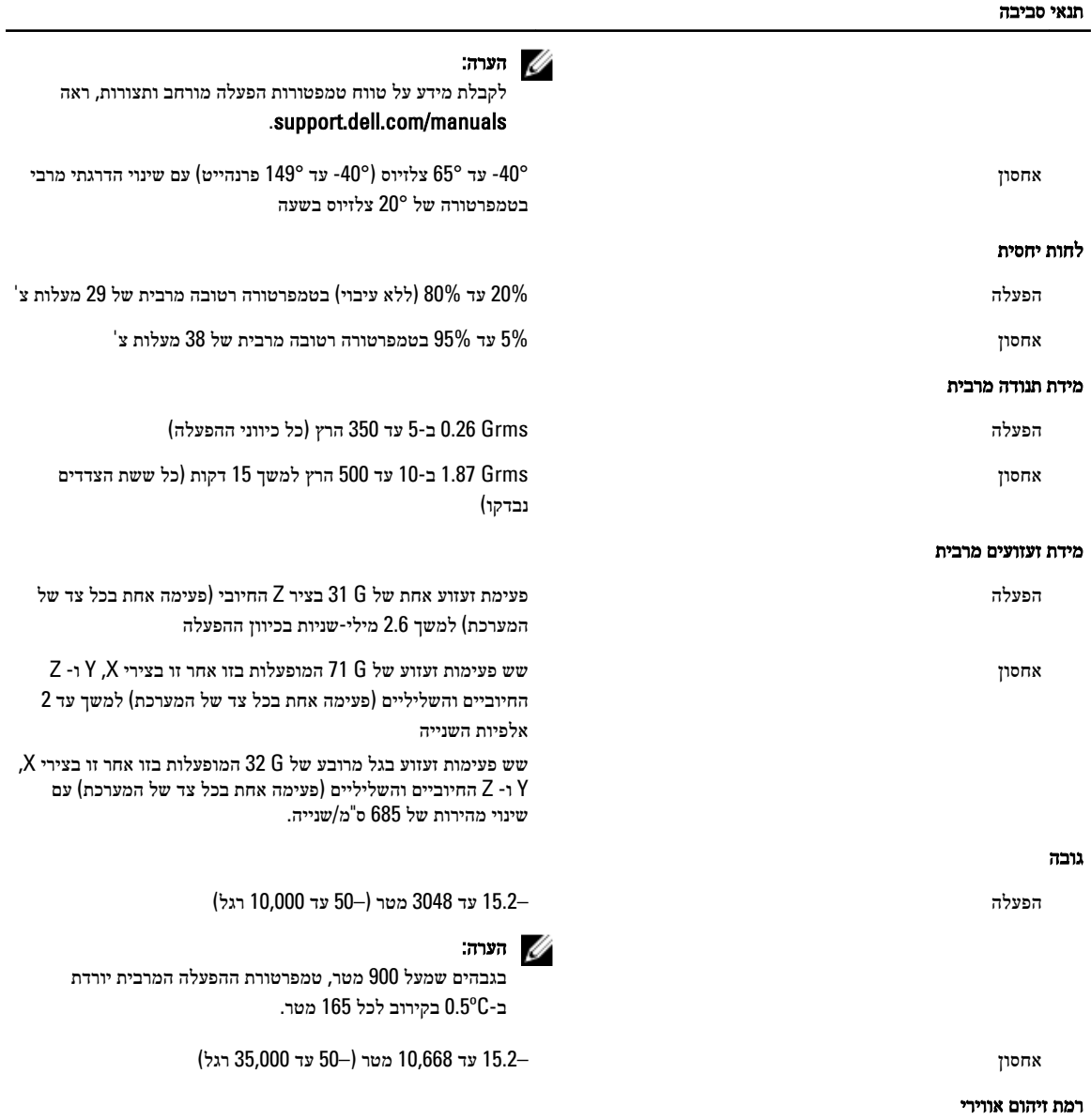

סיווג 1G כמוגדר ב- 71.04-1985S-ISA